## **How to control video recording start/stop via Aux channel**

1. Solder the PIN "SI" of the Stack‐X DVR board to the PIN"LED" of the Stack‐X F4 flight controller board

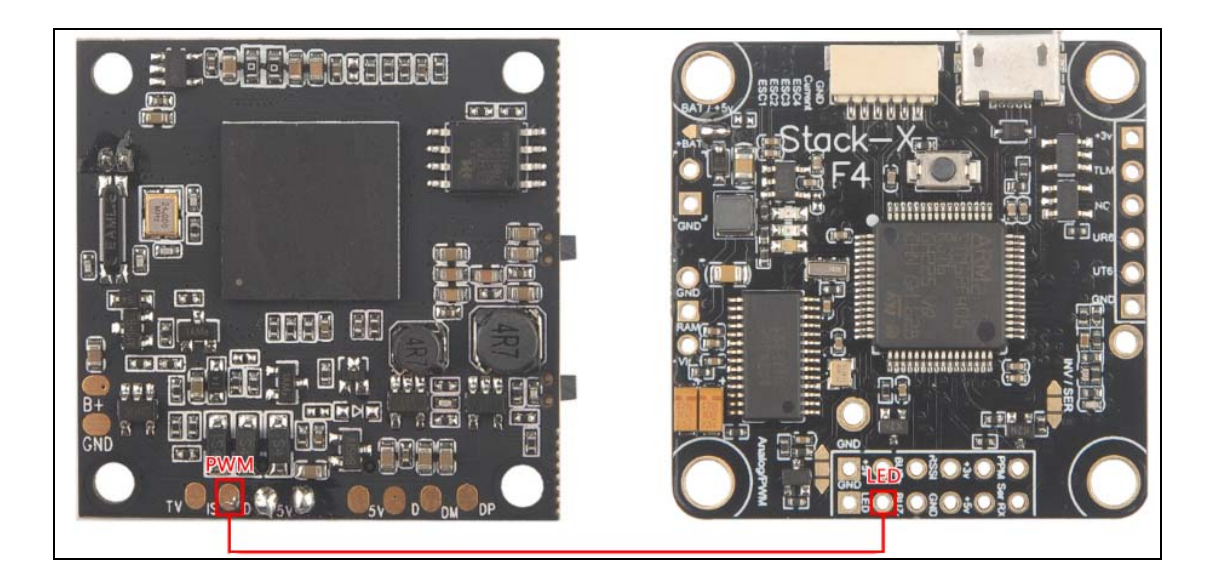

2. Disable LED\_STRIP feature and Enable SERVO\_TILT , then click Save and Reboot.

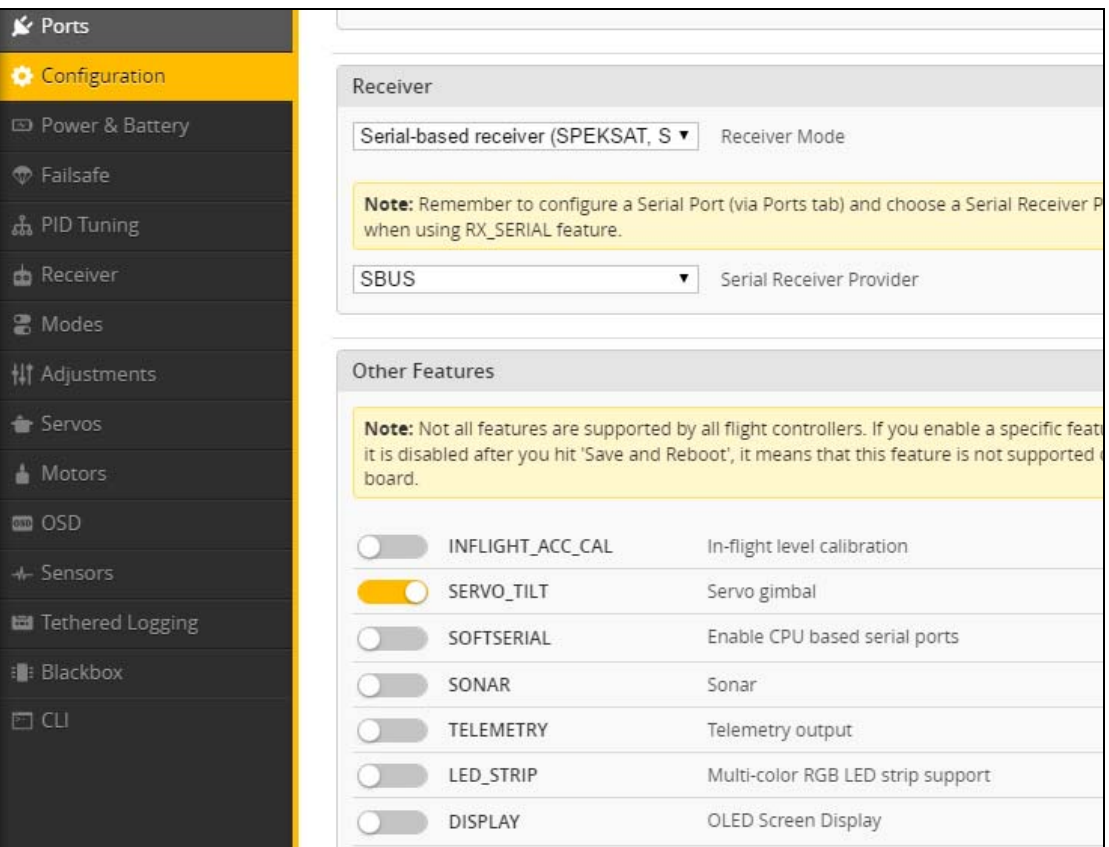

3. In Servos TAB, select A2(AUX2) for Servo 0 controller channel, then click Save. You can also select A3(AUX3), A4(AUX4) or other AUX Channel as your wish

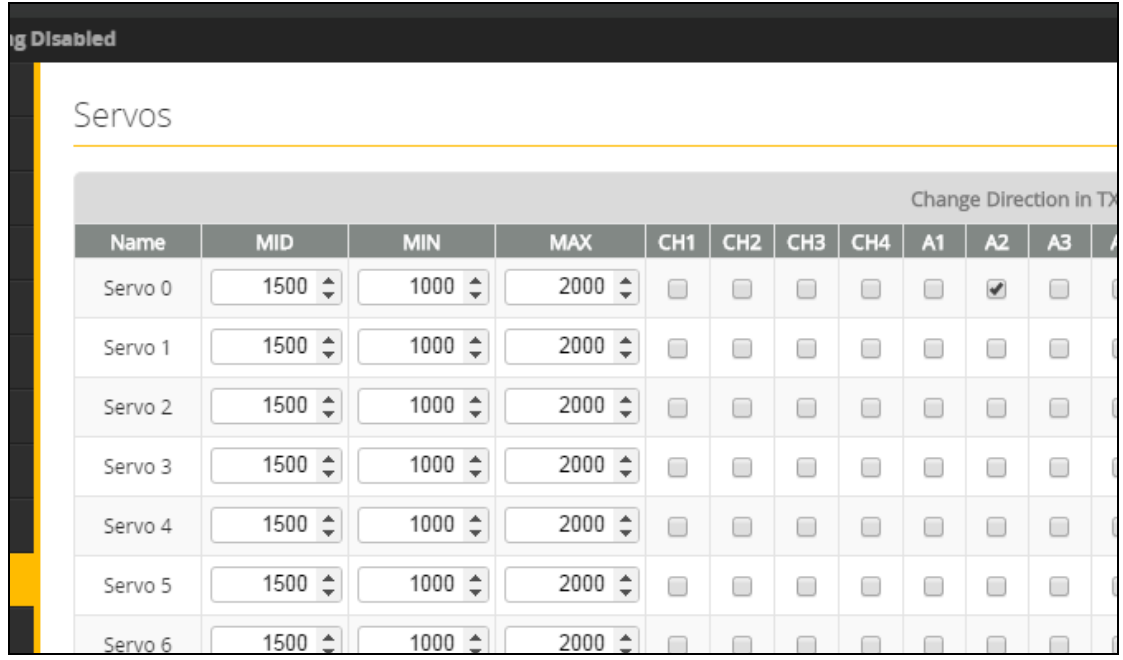

4. In CLI TAB, type resource SERVO 1 A00 , then save.

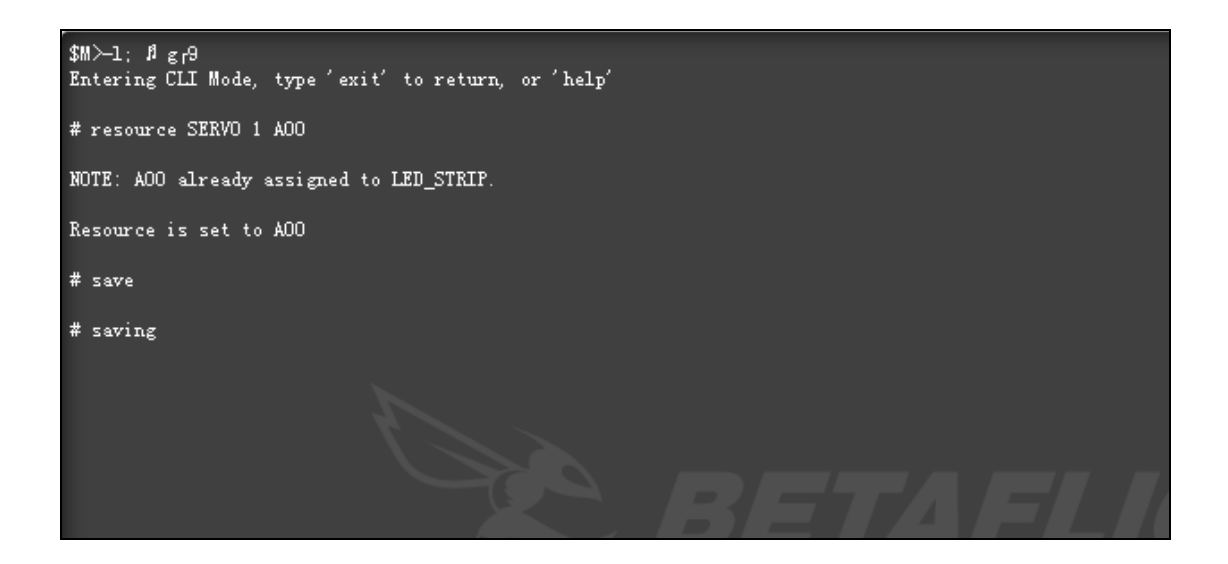

5. Enjoy Start/Stop recording feature via AUX2 channel !!!